## **EL USO DE LA PLATAFORMA EDPUZZLE EN LA ENSEÑANZA DEL ESPAÑOL**

## **EMESE BALASSA**

Profesora de ELE

**Resumen.** Este artículo breve trata de las diferentes maneras de utilizar la plataforma EdPuzzle en las clases de ELE. Edpuzzle permite personalizar videos, añadir preguntas en cualquier momento del video y permite que el aprendizaje sea individual y autodirigido. Este estudio presente la dicha herramienta y ofrece ideas prácticas.

**Palabras Claves**: Edpuzzle, video en el aula, herramientas TIC, aula invertida

**Abstract.** This short paper discusses the different ways of using EdPuzzle platform in Spanish classes. Edpuzzle allows you to customize videos, add questions at any time of the video and allows individual and self-directed learning. This study presents this tool and offers practical ideas.

**Keywords:** Edpuzzle, video in the classroom, ICT tools, flipped classroom

Hoy el video es el formato digital que más se consume (Gallegos, 2017:1) y por consiguiente, el uso del video en la educación (las conferencias TED, canales educativos de Youtube, etc.) está revolucionando la forma de impartir clases. Edpuzzle<sup>1</sup> es una herramienta que sirve para darle la vuelta a la clase, teniendo la posibilidad de introducir e insertar preguntas en el video y seguir el trabajo de los estudiantes en un grupo virtual. Es una aplicación gratuita y es una de las más utilizadas en el método del aula invertida (Pueo, 2017: 694) o, en inglés, Flipped classroom.

Cómo ya he mencionado, Edpuzzle es una herramienta fácil de usar e ideal para utilizar videos en las clases, ya que permite convertir cualquier video de diferentes fuentes KhanAcade<sup>2</sup>, Ted Talks<sup>3</sup>, NationalGeography, Youtube<sup>4</sup>, Vimeo etc.) en una lección educativa. Después de crear una cuenta gratuita, el profesor puede buscar o subir el video con el cual quiere trabajar y que quiere editar en la plataforma.

Al editar el video el profesor puede cortarlo, añadir una introducción para conectarlo con la clase, grabar su propia voz dentro del video o añadir una nota de voz. La plataforma también le permite agregar diferentes preguntas de respuesta múltiple o preguntas abiertas. Los alumnos no podrán adelantar el video hasta que no respondan a las preguntas.

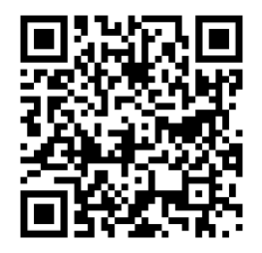

*Imagen 1- El código QR abre un video editado en la plataforma Edpuzzle. El video es el quinto episodio de la serie Extra*

**.** 

<sup>1</sup> [www.edpuzzle.com](http://www.edpuzzle.com/)

<sup>2</sup> [www.khanacademy.org](http://www.khanacademy.org/)

<sup>3</sup> [www.ted.com](http://www.ted.com/)

<sup>4</sup> [www.youtube.com](http://www.youtube.com/)

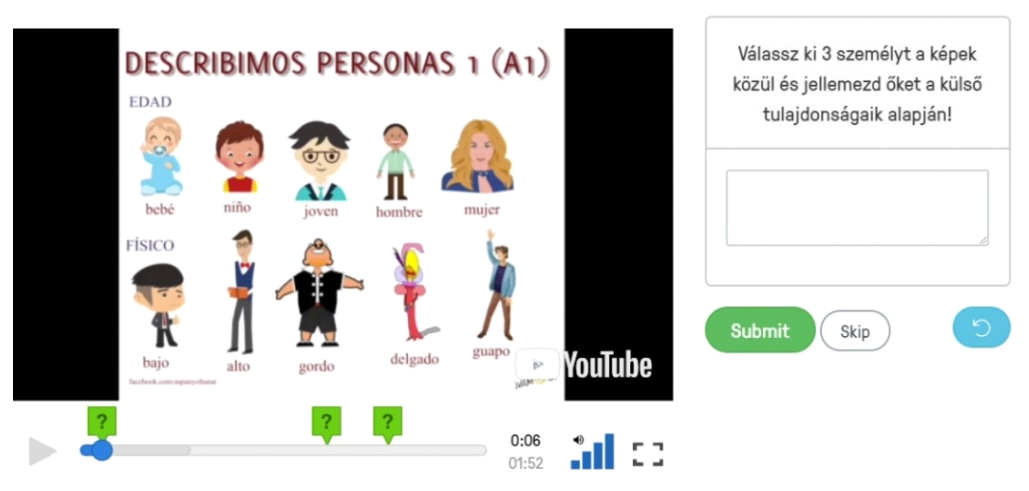

Személyleírás spanyolul 1 - Napi spanyol videó sorozat - Spanyol nyelytan egyszerűen

*Imagen 2 – La captura de imagen de la pantalla ilustra uno de mis videos creado para que mis alumnos puedan practicar en casa la descripción de las personas, mediante la instrucción "Elige 3 personas y descríbelas según sus características físicas".*

En la plataforma Edpuzzle existen dos cuentas, una para los profesores y otra para los estudiantes. Los estudiantes tienen que registrarse para poder ver los contenidos creados por el profesor y después de abrir el enlace compartido con ellos, pueden empezar a ver el video. Con el enlace "entraron" en el grupo en línea, el profesor puede seguir el avance de cada alumno, ya que la página le permite ver quiénes han visto el video, dónde han cometido errores, dónde se han confundido y también es posible escribirles un comentario inmediato y corregir sus respuestas.

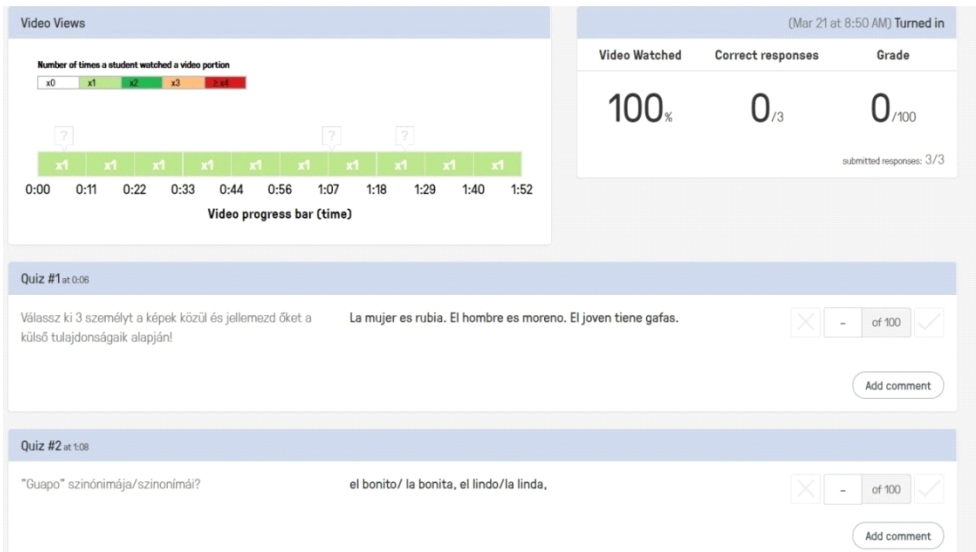

*Imagen 3 – En la imagen se puede ver el progreso de un alumno y las respuestas que ha dado, dónde se ha parado o dónde ha cometido errores. Se puede ver también que la plataforma permite corregir sus respuestas y añadir comentarios.*

Como ya se había mencionado, la plataforma cuenta la posibilidad de trabajar con varias fuentes de videos, sin embargo, si el profesor decide invertir más tiempo en la preparación del material, puede subir su propio video. Existen varias aplicaciones para crear y editar videos, como

50

MovieMaker<sup>5</sup>, AdobeSpark Video<sup>6</sup> o realizar presentaciones animadas en la plataforma PowToon<sup>7</sup>, en Biteable<sup>8</sup>, en Visme<sup>9</sup>, en Rendforest<sup>10</sup> o en MakeWebVideo<sup>11</sup>.

En mi trabajo uso Edpuzzle con dos fines.

En primer lugar, como una herramienta alternativa y (todavía) no obligatoria para impartir tareas más interesantes que permitan practicar el español. En casa, pueden elegir el video que les guste y verlo a su propio ritmo. Al realizar la tarea, yo la corrijo y en poco tiempo reciben el *feedback.*

Suelo elegir entre dos tipos de videos: videos para practicar los contenidos estudiados o episodios de *Extra*, que es una serie para aprender español. Otra serie que se podría utilizar es el *Español en Episodios*, también encontrado en la plataforma Youtube. Mi intención con estas tareas facultativas es acostumbrar a los estudiantes a la plataforma Edpuzzle para que después les sea fácil el trabajo con esta herramienta como parte del método invertido.

De acuerdo con Ferriz Valero, "La metodología Flipped Classroom (FC) se perfila como una herramienta que pone en el centro del proceso de enseñanza-aprendizaje al alumnado en el uso de las tecnologías de la información y de la comunicación (TICs)" (2017: 211). En el aula invertida el profesor tiene un rol de mediador en lugar de tener un rol central (Jancsó, 2017: 101), el aprendizaje es más individual y autodirigido, los alumnos obtienen más independencia que en las metodologías tradicionales. Las herramientas como Edpuzzle y Nearpod dan la oportunidad de crear contenidos audiovisuales que los estudiantes pueden visualizar en casa (Pueo, 2016: 694-695) y al ver estos videos en la escuela, ya tienen un conocimiento básico sobre el tema estudiado.

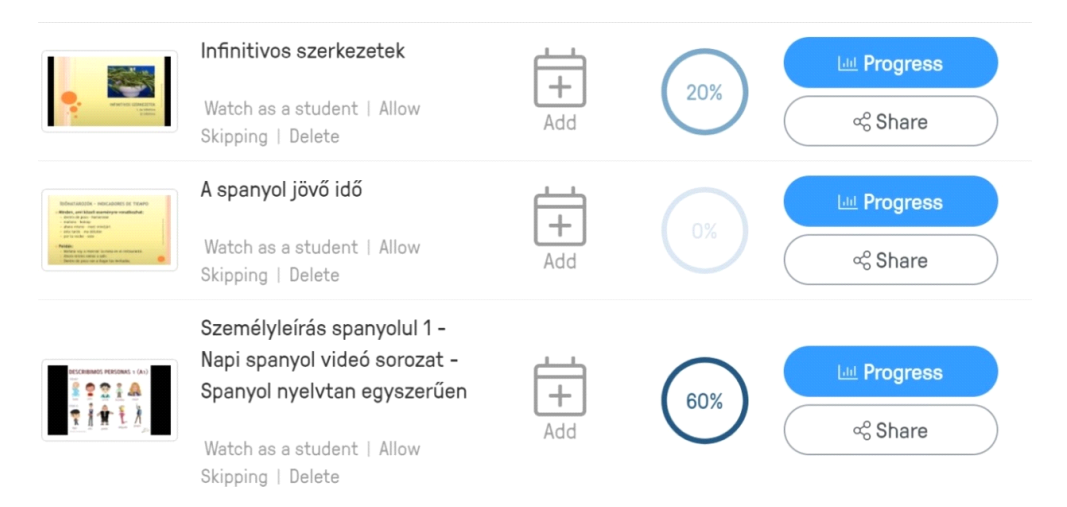

<sup>9</sup> [www.visme.co](http://www.visme.co/)

**.** 

- <sup>10</sup> [www.renderforest.com](http://www.renderforest.com/)
- <sup>11</sup> [www.makewebvideo.com](http://www.makewebvideo.com/)

<sup>5</sup> [www.microsoft.com/en-us/store/p/movie-maker-free/9mvfq4lmz6c9](http://www.microsoft.com/en-us/store/p/movie-maker-free/9mvfq4lmz6c9)

<sup>6</sup> [www.spark.adobe.com](http://www.spark.adobe.com/)

<sup>7</sup> [www.powtoon.com](http://www.powtoon.com/)

<sup>8</sup> [www.biteable.com](http://www.biteable.com/)

| Copy of Extra en Español Ep<br>01 La llegada de Sam<br>Watch as a student   Allow<br>Skipping   Delete | ᆠ<br>Add | 33% | Lill Progress<br>o Share        |
|----------------------------------------------------------------------------------------------------|----------|-----|---------------------------------|
| Extra en Español Ep 01 La<br>llegada de Sam<br>Watch as a student   Allow<br>Skipping   Delete         | -<br>Add | 25% | <b>Lill Progress</b><br>o Share |
| Extra en Español Ep 05 Ha<br>nacido una estrella<br>Watch as a student   Allow<br>Skipping   Delete    | ᆠ<br>Add | 50% | Lill Progress<br>o Share        |

*Imagen 14., Imagen 15. – Se pueden ver los contenidos categorizados según los diferentes temas en mi plataforma.* 

En segundo lugar, uso Edpuzzle para realizar una enseñanza diferenciada. Para la los alumnos que tienen niveles más avanzados de español, edito videos personalizados. Así, mientras trabajo con la clase, ellos pueden avanzar a su ritmo viendo el video, escribiendo las respuestas y escuchando mis notas de voz. Después de la clase, les escribo mis comentarios y sugerencias en la plataforma online.

## Conclusión

La gran ventaja de la herramienta Edpuzzle, como ya he mencionado previamente, es que permite que cada alumno repita los videos las veces que se necesite, les brinda mayor independencia y responsabilidad durante su desarrollo. Los alumnos pueden ser conscientes de que el profesor está disponible en línea y sigue su trabajo en la plataforma online. Personalmente creo mucho en los efectos positivos de Edpuzzle y me parece que facilita mucho mi trabajo tanto en el aula como fuera de la escuela (ya que, por ejemplo, a algunos de mis alumnos les gusta ver la serie Extra y la habían visto antes de usar Edpuzzle también).

Para lograr éxito con Edpuzzle como una herramienta del aula invertida, se requiere un cambio de mentalidad por parte de los profesores y de los alumnos (Jancsó, 2017: 102), así como tiempo y paciencia.

## REFERENCIAS BIBLIOGRÁFICAS

GALLEGOS, Juan Pablo (2017), "EdPuzzle –Makeany video your lesson" en Para el Aula- IDEA, Núm. 22, Universidad San Francisco de Quito.

FEGYVERNEKI, Gergő (2016), IKT-s ötlettár, Budapest, Neteducatio Kft.

JANCSÓ, Katalin (2017), "¿Cómo darle la vuelta a la clase de ELE?" en Serie Didáctica, Núm. 1., 100-107.

PRIEVARA, Tibor (2015), A 21. századi tanár, Budapest, Neteducatio Kft.

PUEO, Basilio, JIMÉNEZ-OLMEDO, José Manuel et al. (2017), "Aplicación de la herramienta Edpuzzle en entornos de aprendizaje individual dentro del aula" en Experiencias educativas innovadoras en Educación Superior, 694-703.